## 10-GenerateUsageSlipWithTransferWorkOrder

Bu kural Transfer Emrinden, Sarf Emri ve Sarf Stok fişini oluşturur.

Ambar transfer emri oluşturulan malzeme(ler) hedef depo adreste var mı kontrolü yapılır, eğer hedef adreste malzeme varsa, var olan miktar için ilgili lotlardan fifo ile seçim yapılarak o miktarda malzeme rezervasyon fişi ile rezerve edilir ve Sarf emir fişine ilgili malzeme yazılır.

İlgili adreste karşılanamayan miktar varsa, o kadar miktar Ambar transfer fişinden düşülerek ilgili Ambar transfer fişinin satır miktarı güncellenir.

Karşılanamayan miktar için Ambar transfer türünde yeni bir fiş oluşturulur ve o kadar miktar yeni fişi satır olarak eklenir.

Eğer malzeme hiç ilgili depoda ve adreste yoksa Ambar transfer fişinden o malzeme silinerek yeni oluşturulan Ambar transfer fişine eklenir.

Bu sayede karşılanamamış tüm malzemeler yeni oluşturulan fişte bulur ve diğer ambar transfer fişinde malzemelerin tamamı Sarf fişi oluşturularak işlemi tamamlanmış olur.

Yeni oluşturulan ambar transfer fişinin ParentWorkOrderId kolonuna işlem yapılan ambar transfer fişinin Id'si yazılıyor.

Sarf emir ve stok fişinin de ParentWorkOrderId kolonuna işlem yapılan ambar transfer fişinin Id si yazılıyor.

Bu sayede o ambar transfer fişine istinaden oluşturulan tüm fişlerin emir fişlerini ParentWorkOrderId kolonundan erişilebilir.

Kuralı aktif etmek için yapılması gerekenler.

1.Kural (10\_GenerateUsageSlipWithTransferWorkOrder.txt) Rule içine kopyalanır.

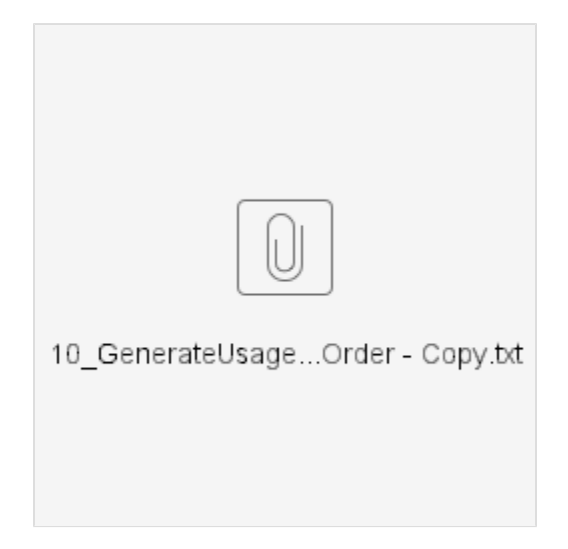

2.Aşağıdaki şekilde Kullanıcı tanımlı iş kuralı oluştur,

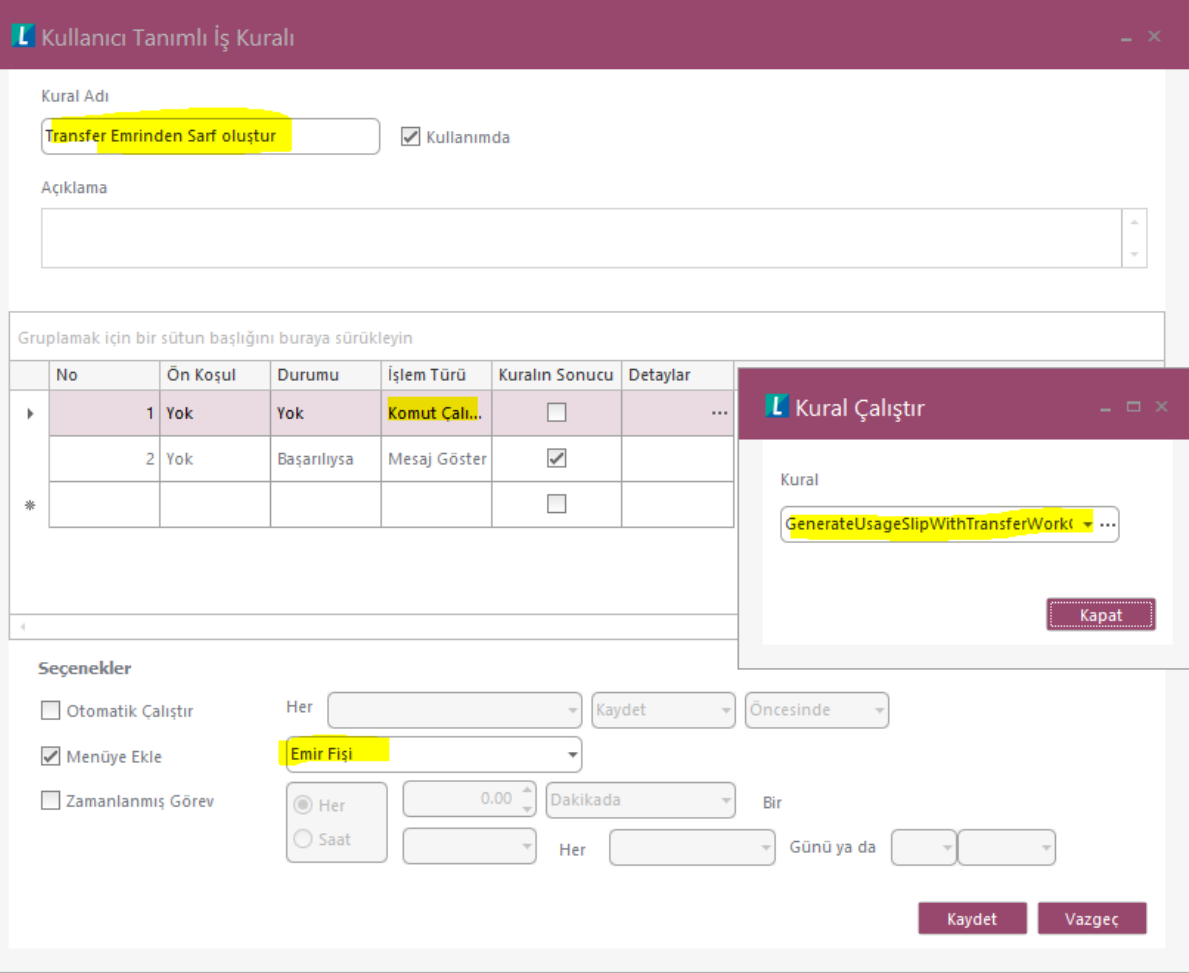

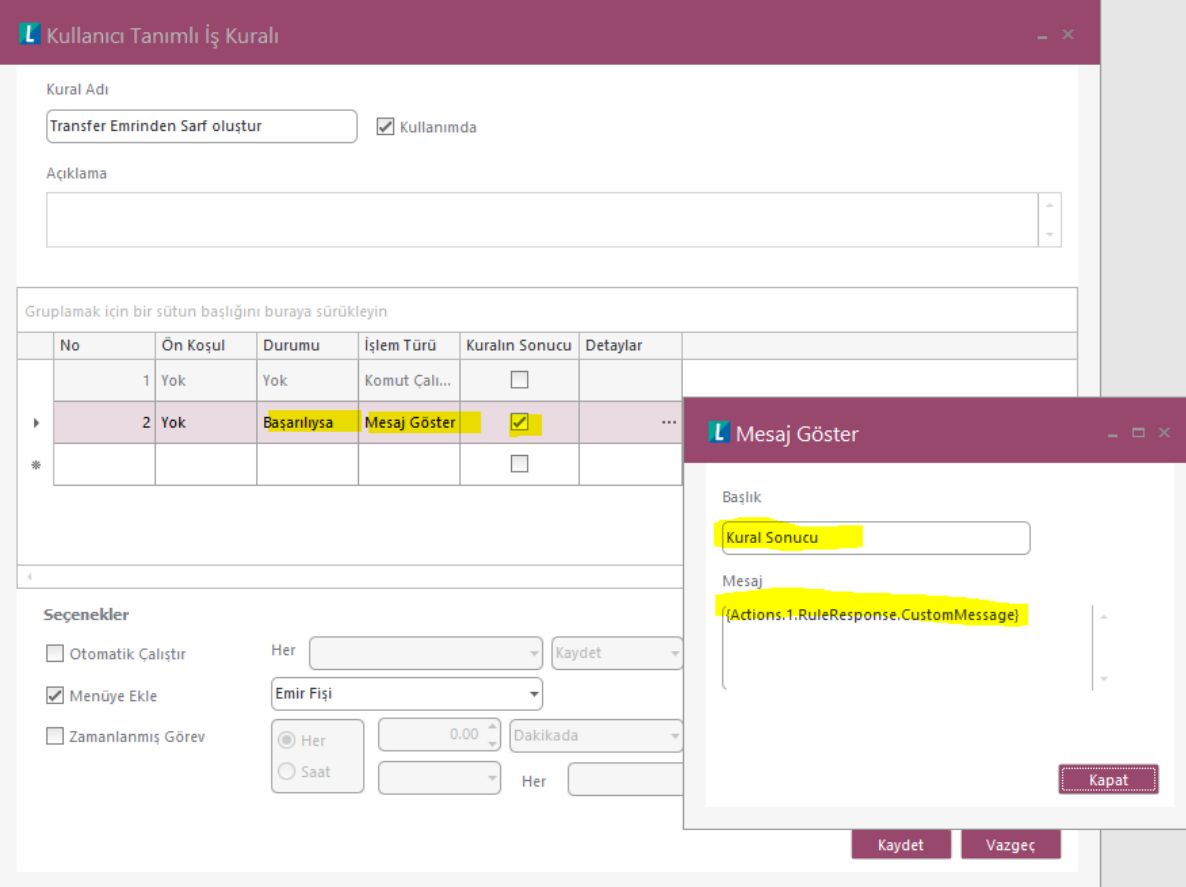

Ambar transferi için aşağıdaki şekilde Ambar Transfer emri oluşturulur.

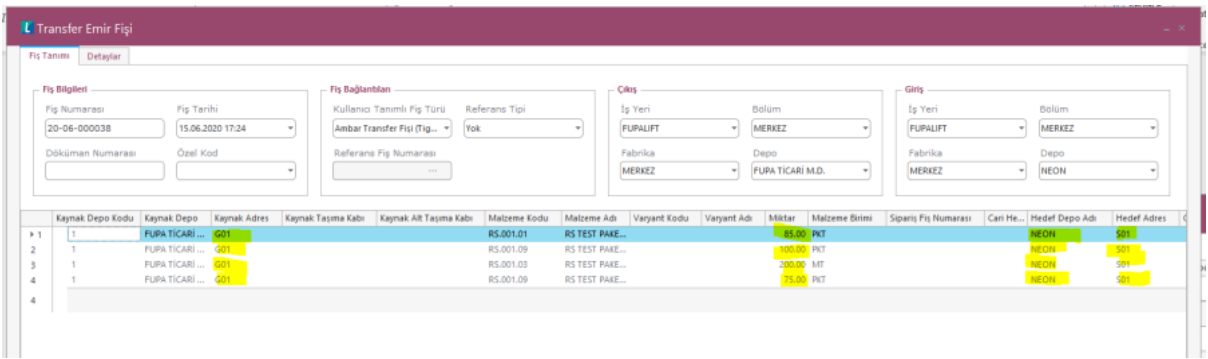

Not : İlgili hedef adreste bulunan malzemeler ; RS.001.01 50 PKT RS.001.09 150 PKT RS.001.03 0

Transfer Emir fişi browser'ında Ambar Transfer Emri seçilerek sağ tık Tanımlı Kullanıcı Tanımlı Kural altındaki "Transfer Emrinden Sarf oluştur" seçeneği ile kural çalıştırılır.

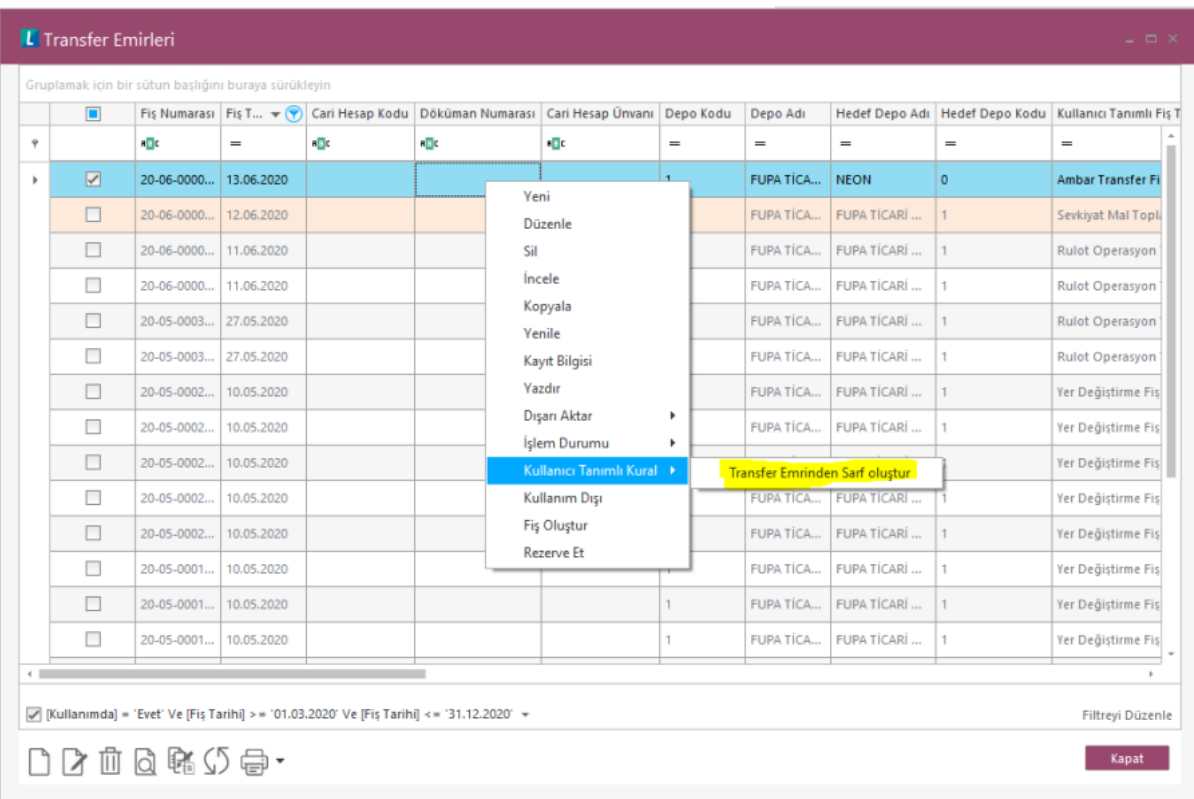

Kuralın çalışması bitince İşlem Tamamlandı mesajı görünür, işlem sırasında hata olması durumunda ilgili hata mesajı ekranda gösterilir.

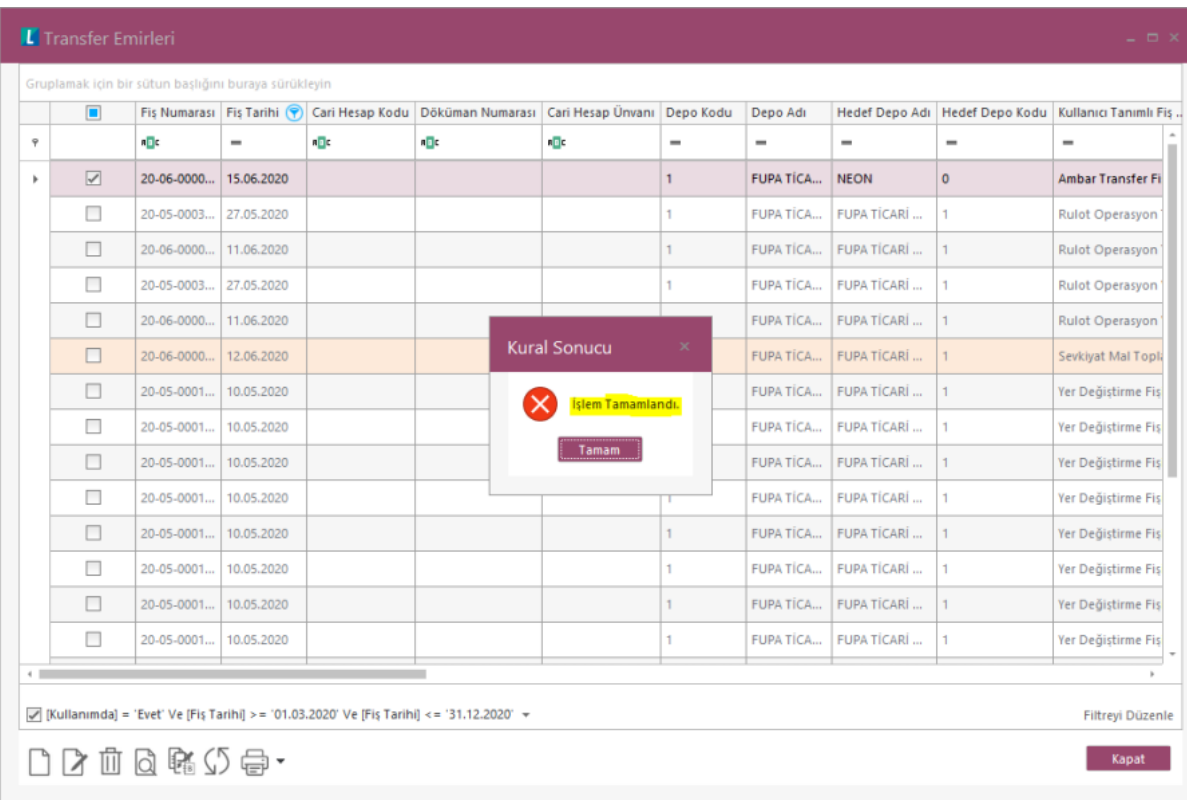

İşlem Tamamlandıktan sonra oluşan Çıkış Sarf Emir fişi

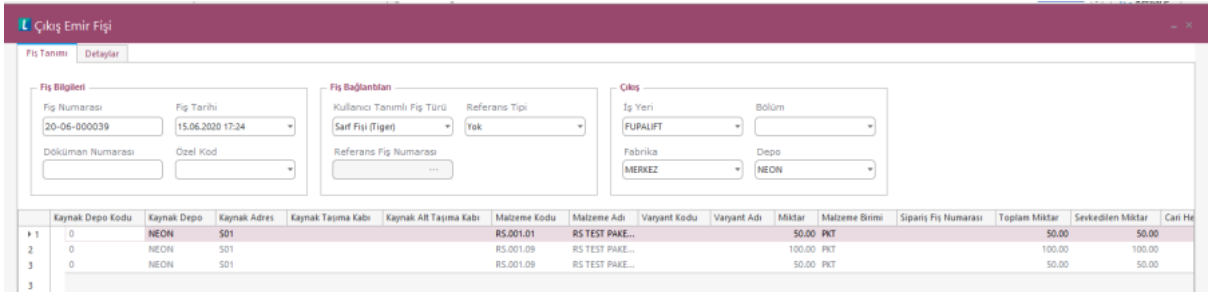

## Sarf Stok fişi

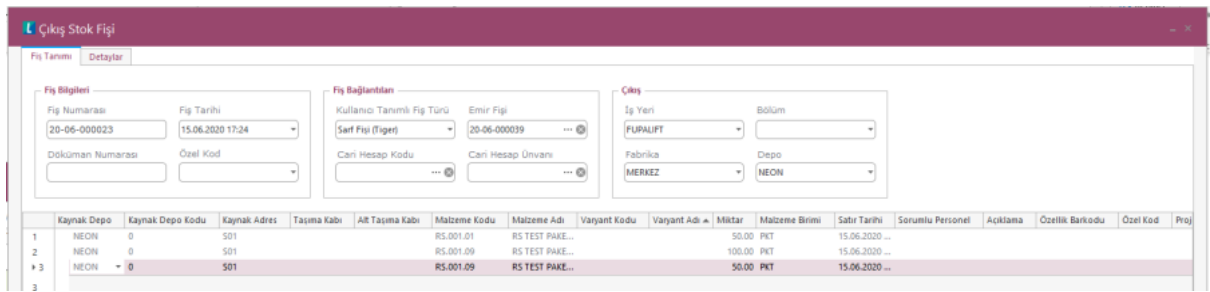

## Karşılanamayan miktarlar için oluşturulan Yeni Ambar transfer fişi

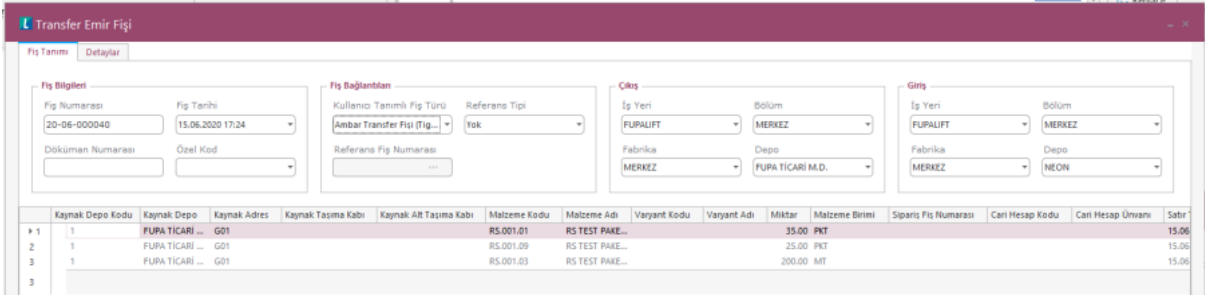